### JAIST Repository

https://dspace.jaist.ac.jp/

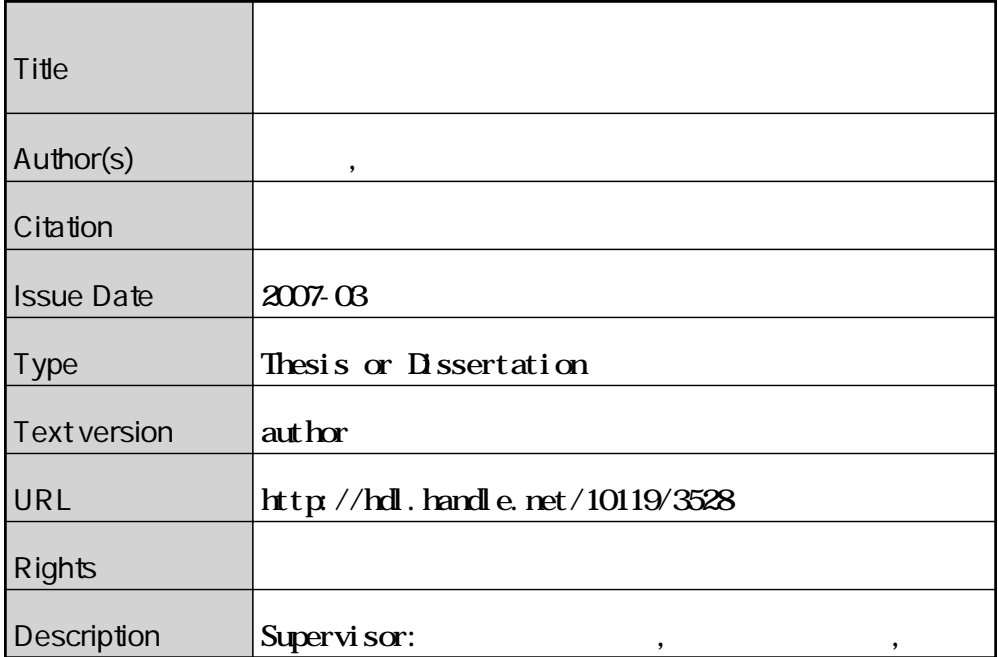

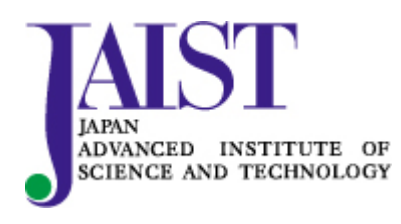

Japan Advanced Institute of Science and Technology

2

# A supporting system for creating a pre-story-board that stimulates imagination in an initial stage of movie creation

Akihiko Iyoda

### School of Knowledge Science Japan Advanced Institute of Science and Technology March 2007

**Keyword** : story board, drawing, creative support, imagination

This thesis describes a system that supports to create a storyboard. The storyboard is a document that mainly consists of sketches utilized at a movie production to share final images and to direct staffs. In particular, in this thesis, I deal with a rough storyboard. The rough storyboard is a kind of the storyboard that works as a communication medium to instantly convey unmatured images. Thus, the rough storyboard includes very important roles in the movie creation process. However, it is not easy for, in particular, novices to create the rough storyboard because they are not good at drawing sketches and they are even not good at coming up with suitable images to a scenario. Therefore, a supporting system for creating the rough sketches is required.

To support making the rough storyboard, I particularly focused an initial stage of the storyboard creation where a creator thinks of various visual scenes. In this stage, the creator sometimes utilize image retrieval systems like Google Image

Retrieval to stimulate his/her imagination. However, it is often found that the creators, particularly novice creators, merely accept an extracted image as it is. Therefore, such image retrieval systems are not suitable to stimulate the creators imagination.

Hence, I created a "pre-storyboard system" that immediately shows various images related to a scene in a scenario at once without the user's inputting query keywords: this system morphologically analyses the scenario of the scene, automatically extracts keywords and retrieves images. I conducted experiments with subjects and examined how they use my system and the ordinary image retrieval system to create a rough storyboard. As a result, the subjects creatively utilized the images extracted by my system, for example combining several images like a collage, while they immediately used the extracted images as they are when using the ordinary image retrieval system.

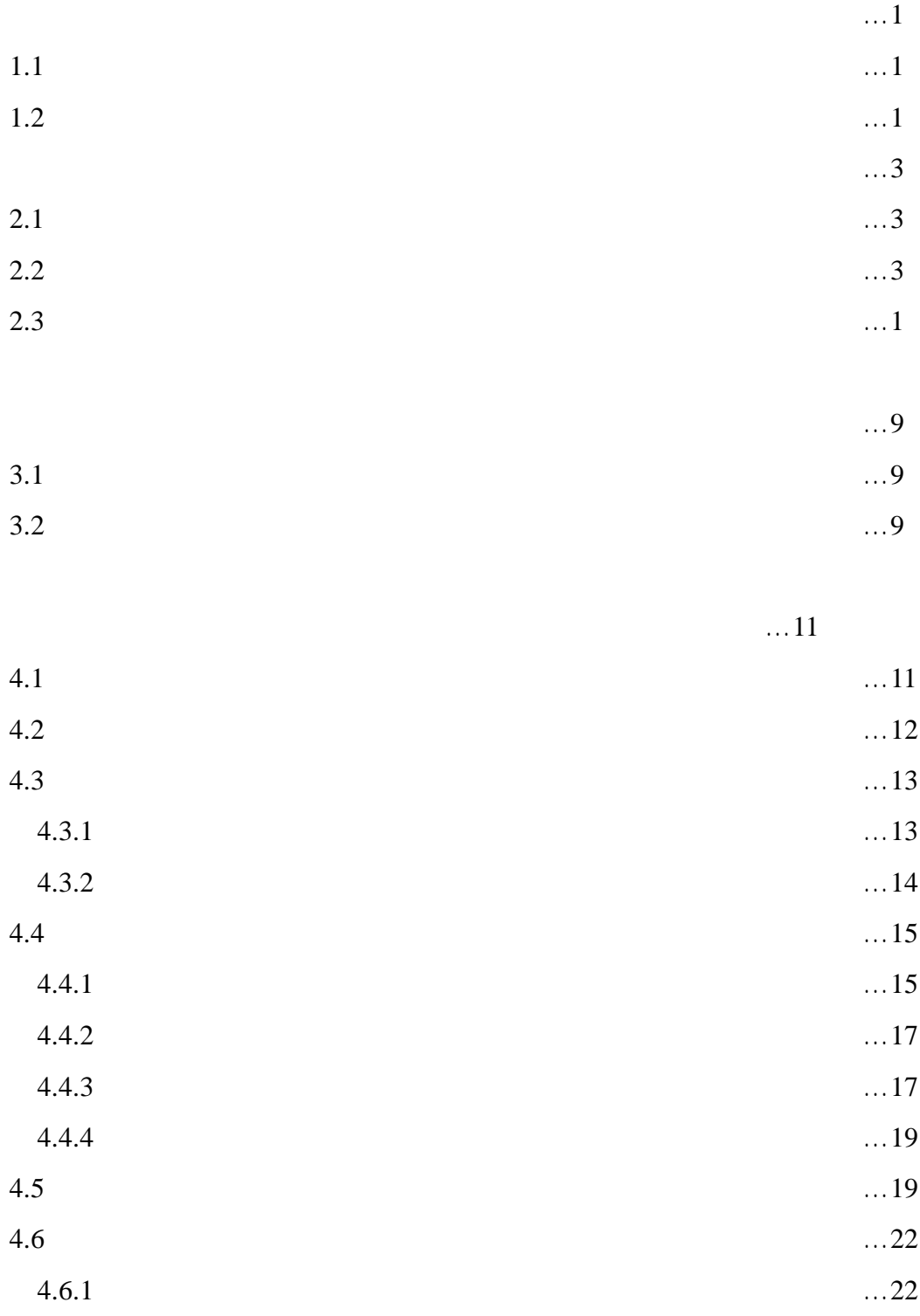

… 2 3

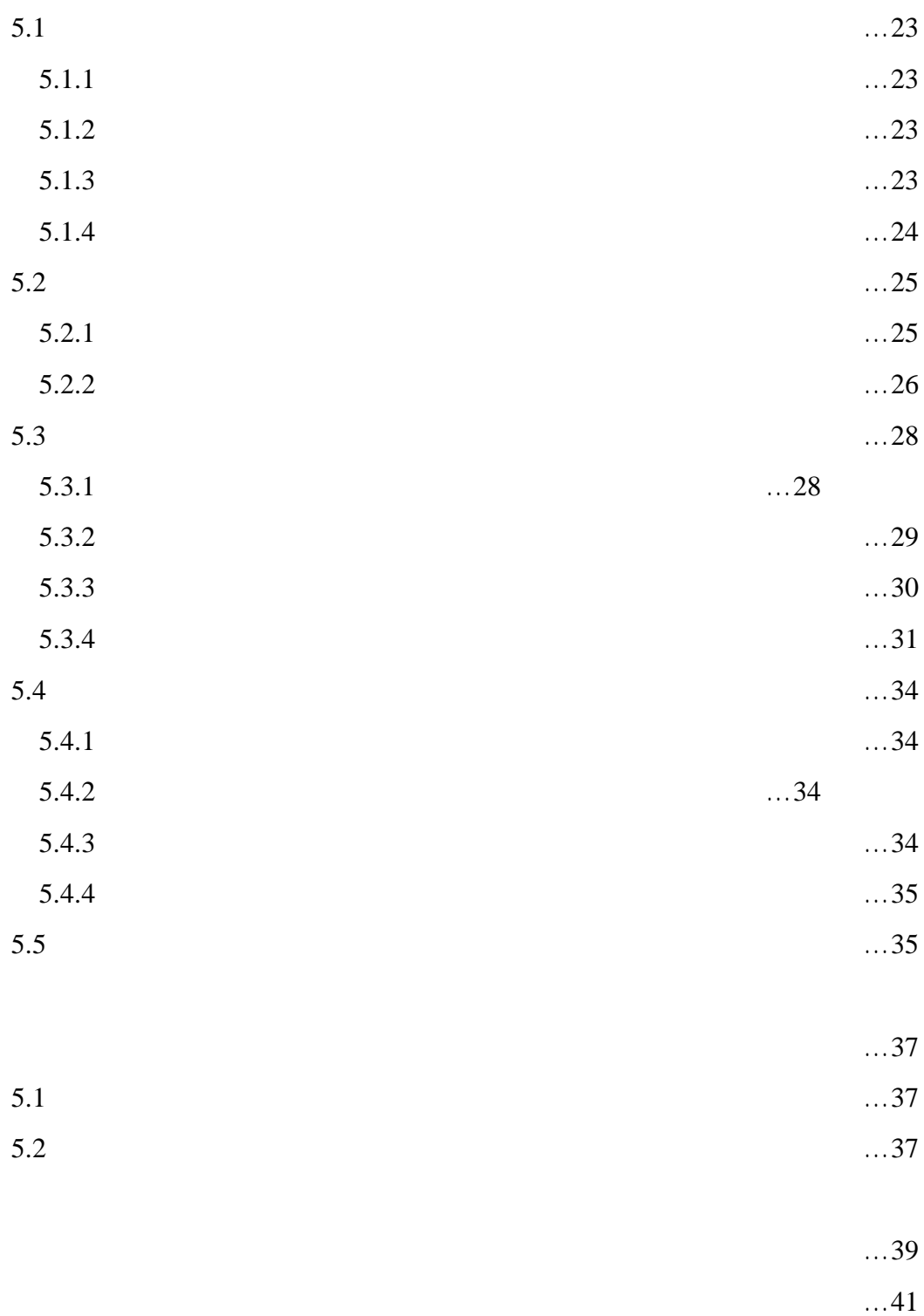

1.2

[1]

web

[2]

[15]

[3]

2.2

[4]

continuity( )

 $[5]$  2-1

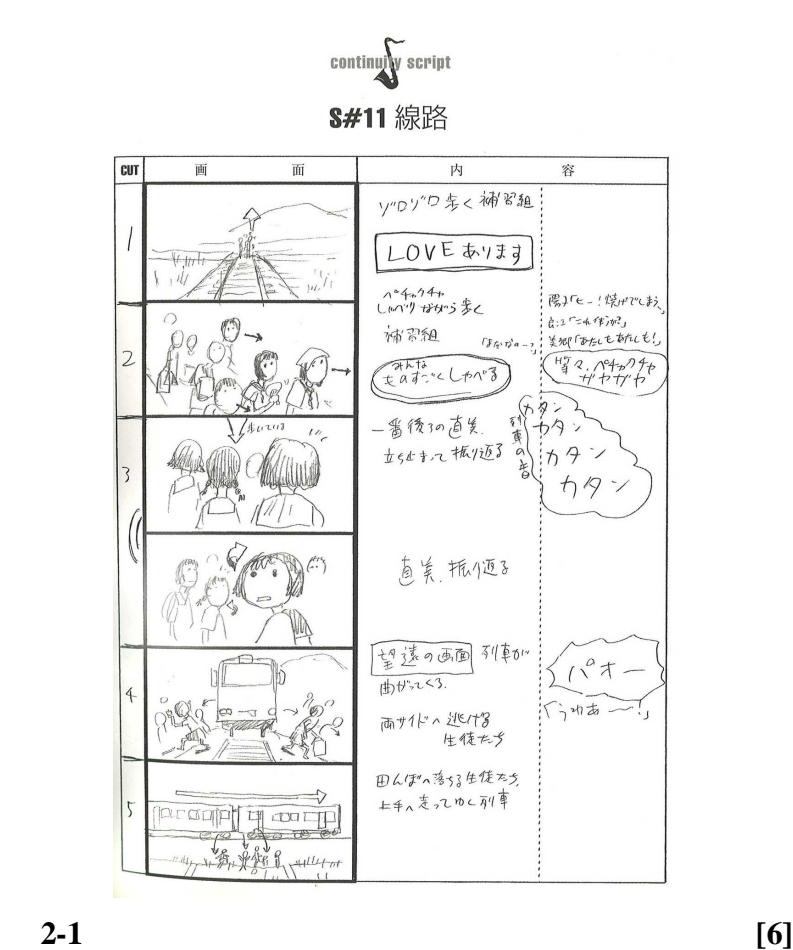

[7] 2-2

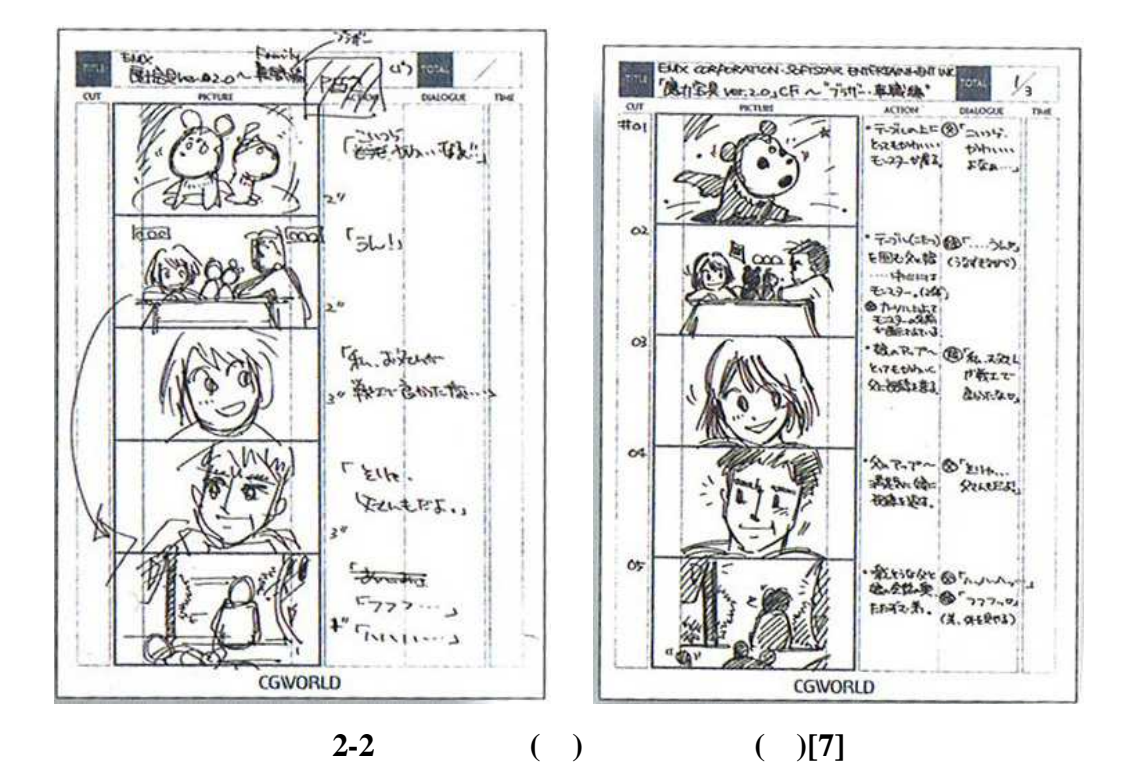

2-3

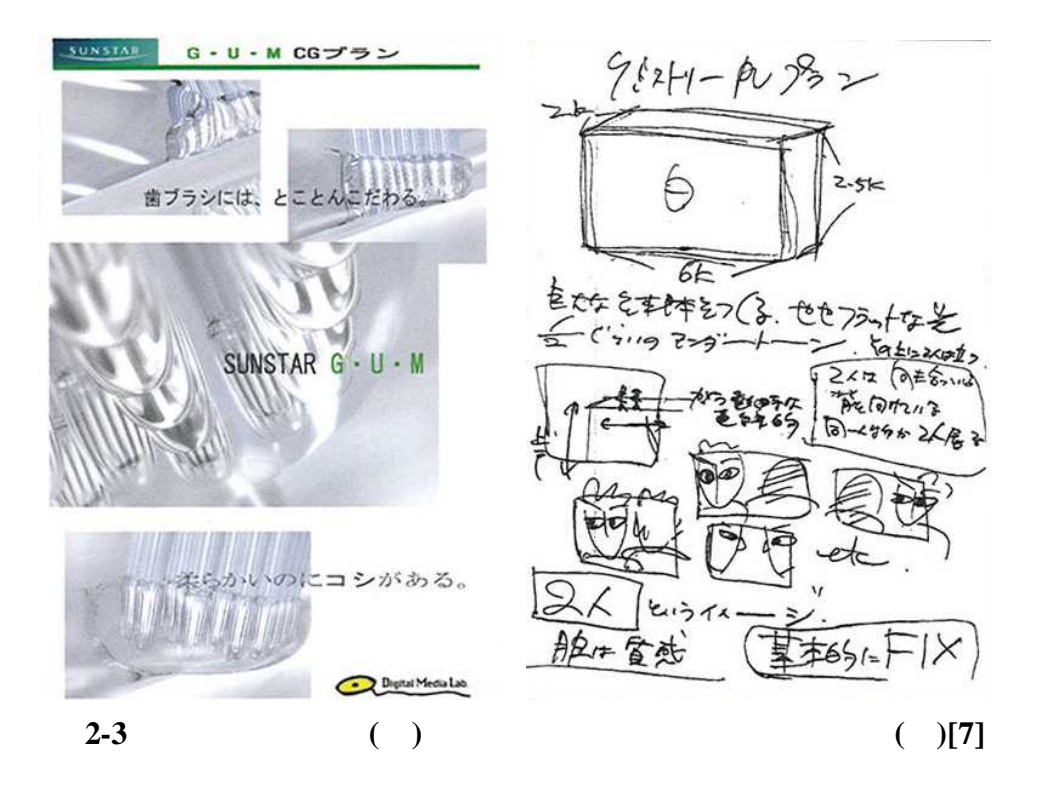

[9][10]

[11]

Springboard [8]

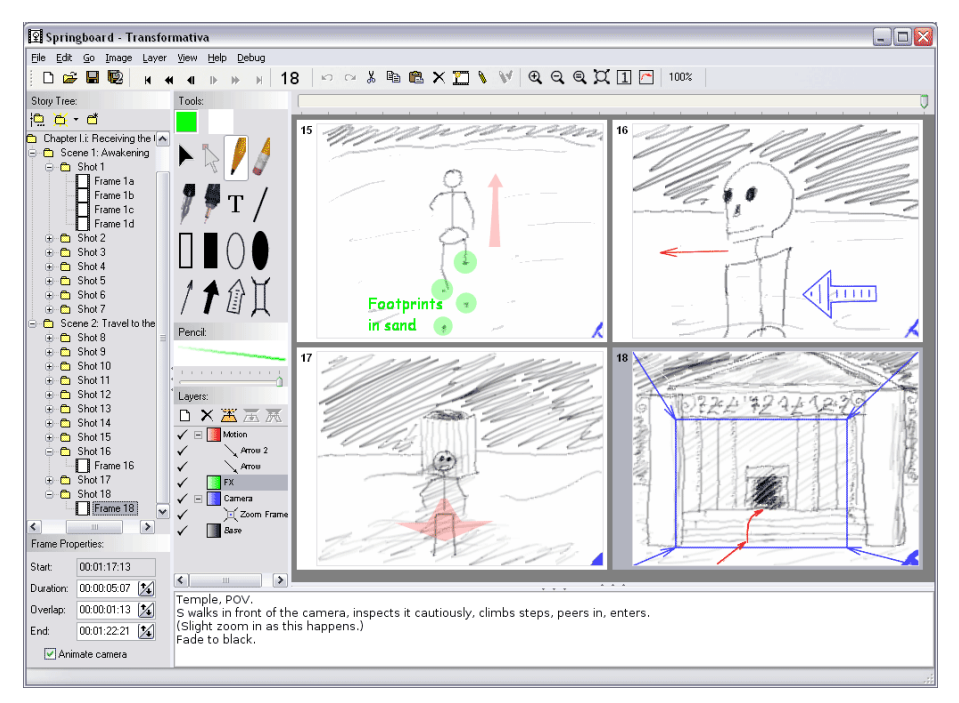

#### 図 **2-4 Springboard[14]**

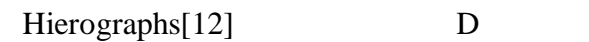

Storyboard Frame Editing D

DV Scratch [13]

MediaDesc[16]

Young[17]

Springboard

Hierographs

Storyboard Frame Editing

DV Scratch MediaDesc

AIDE[18]

A4 Microsoft Word ( )  $(\quad \, )$ A PC Think aloud

3.2

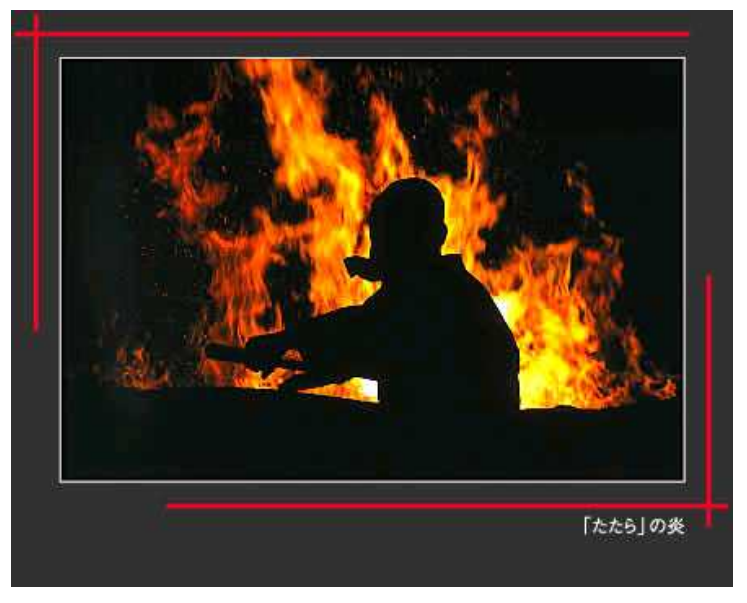

図 **3** 被験者が参考にした「たたら場」の様子**[4]**

web

"

"

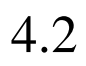

#### Macromedia Flash8 Perl5.8

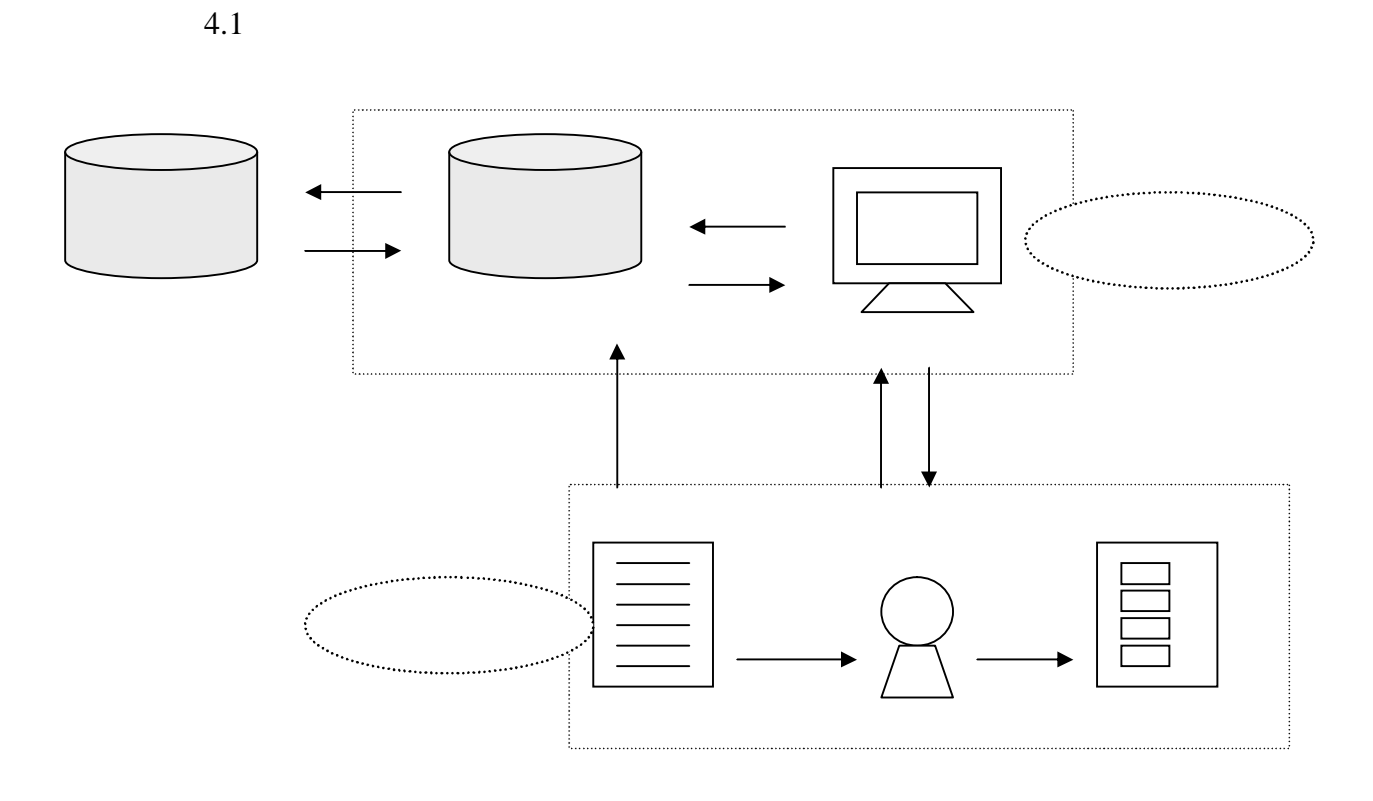

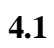

Mecab[19]

URL

URL URL

URL

**4.3** シーンの選択

 $4.3.1$ 

[3]

5.2

 $\circ$ 

 $\circ$ 

**4.3.2** シナリオシーン選択ウインドウ

4.3

HTML

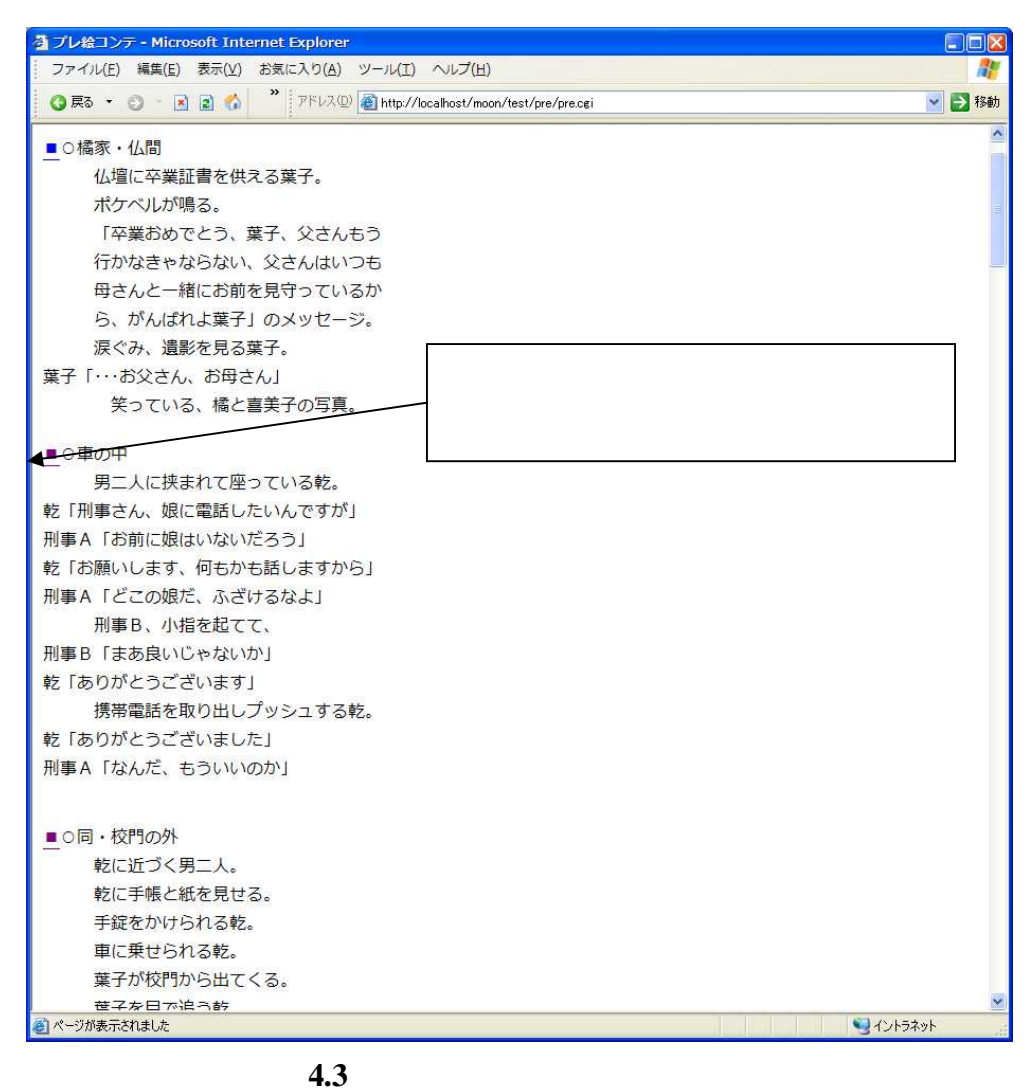

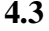

# **4.4**  $\blacksquare$

#### **4.4.1**

4.4

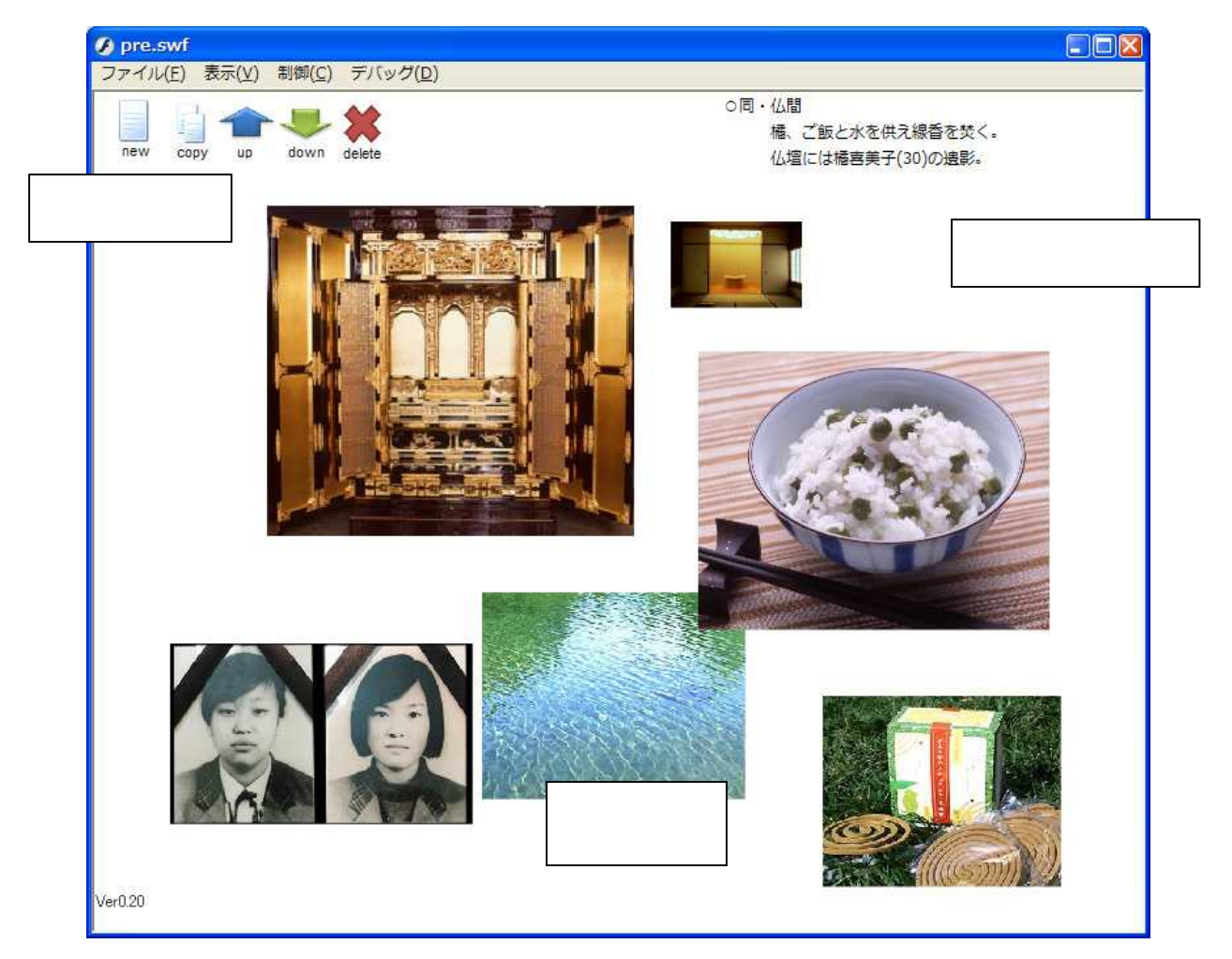

**4.4** 

Yahoo![16]

URL

4.5

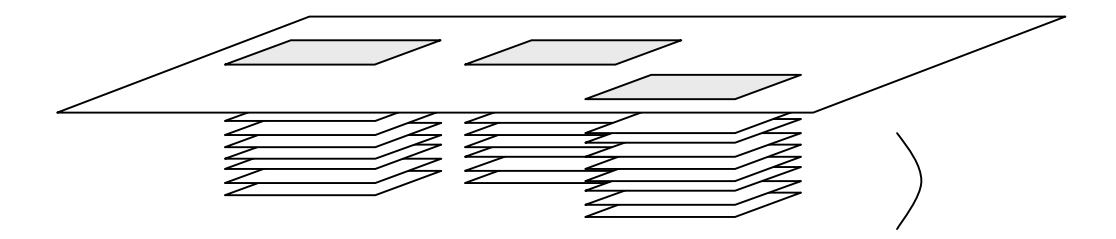

4.4.4

4.4

**4.5** 

**4.4.2** 初期状態の表示

**4.4.3** 

4.1 4.2

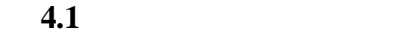

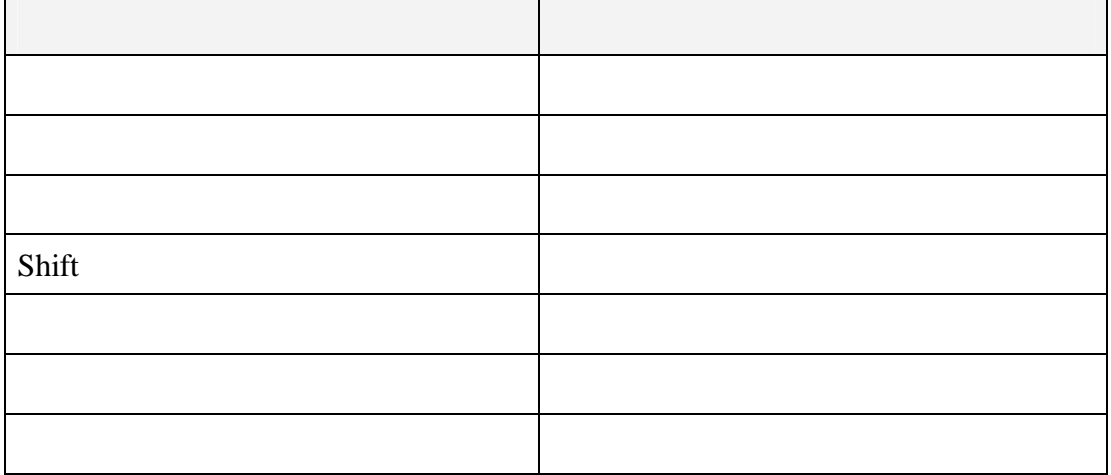

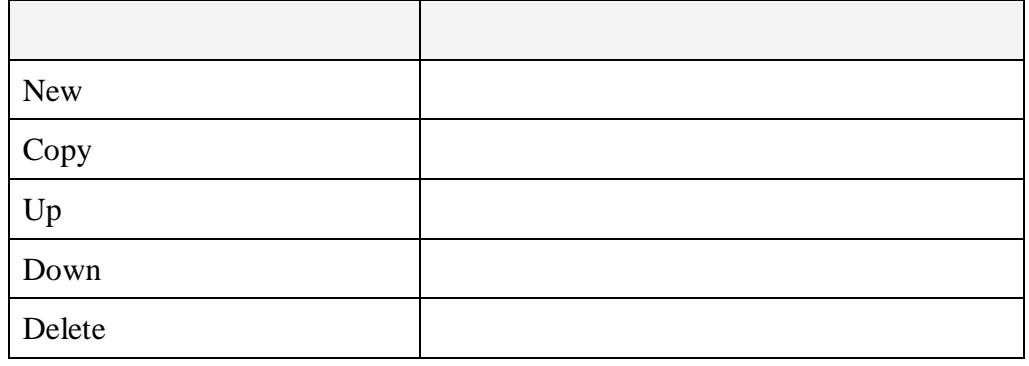

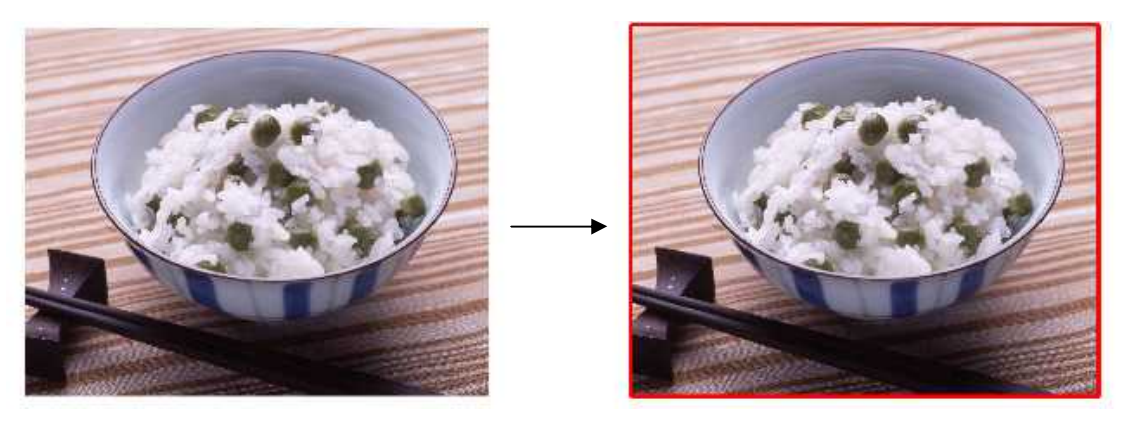

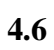

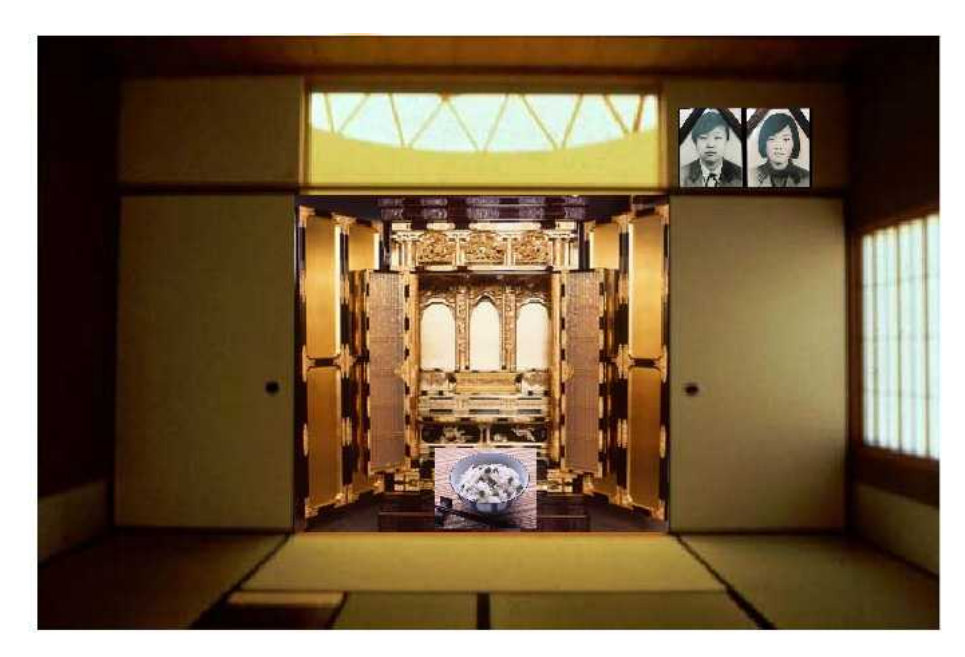

図 **4.7** コラージュ的に画像を組み合わせた場合

## **4.4.4**

new

|             |       |     | <b>URL</b> |
|-------------|-------|-----|------------|
|             | URL   | URL |            |
| <b>HTML</b> | Mecab |     |            |
|             |       |     |            |
| and         |       |     |            |
|             |       |     |            |
|             |       |     |            |
|             |       |     |            |
|             |       |     |            |

4.5

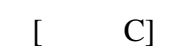

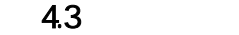

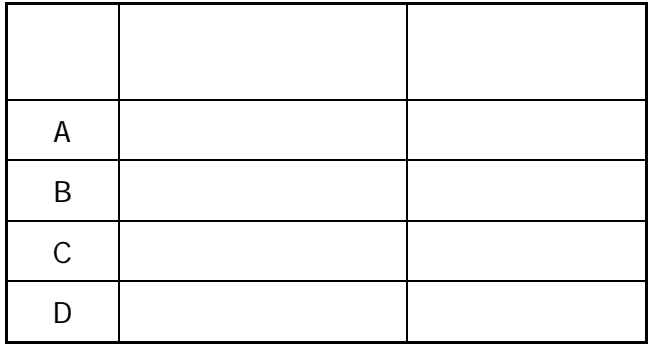

4.4

4.4

| ⌒ | ` |
|---|---|
| R |   |
|   |   |
|   |   |

4.8

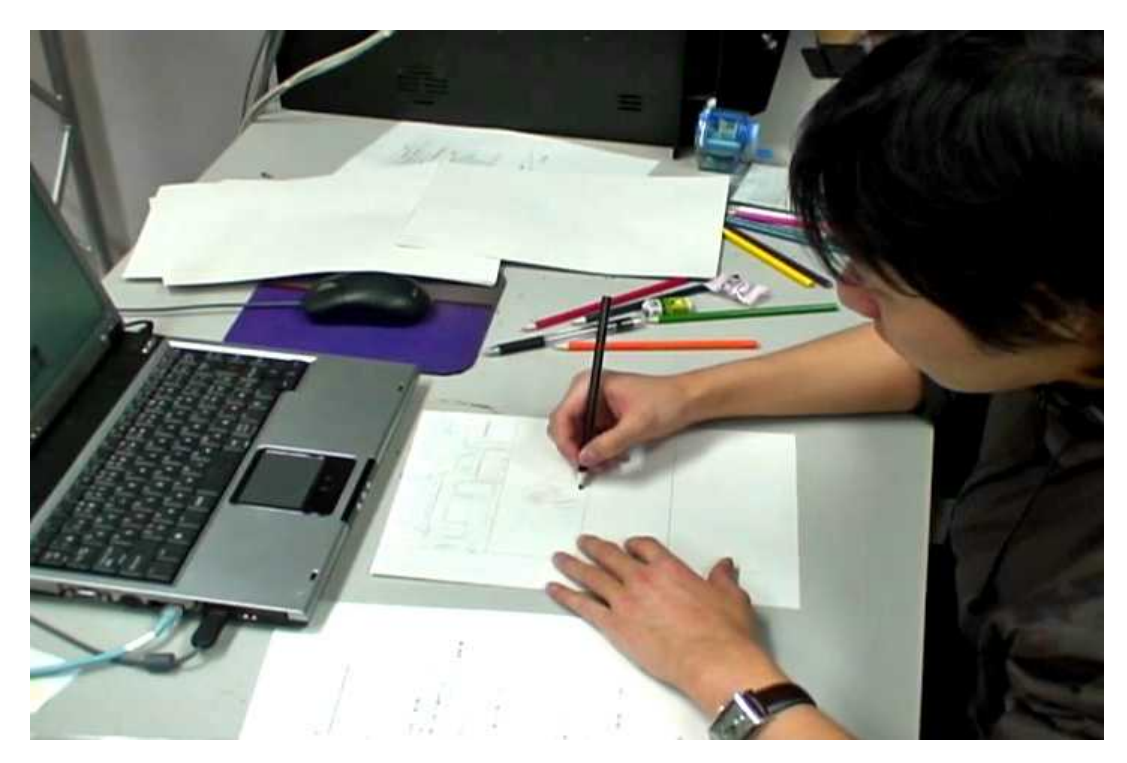

 $4.8$ 

Think aloud Think aloud

# $4.6.1$

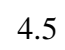

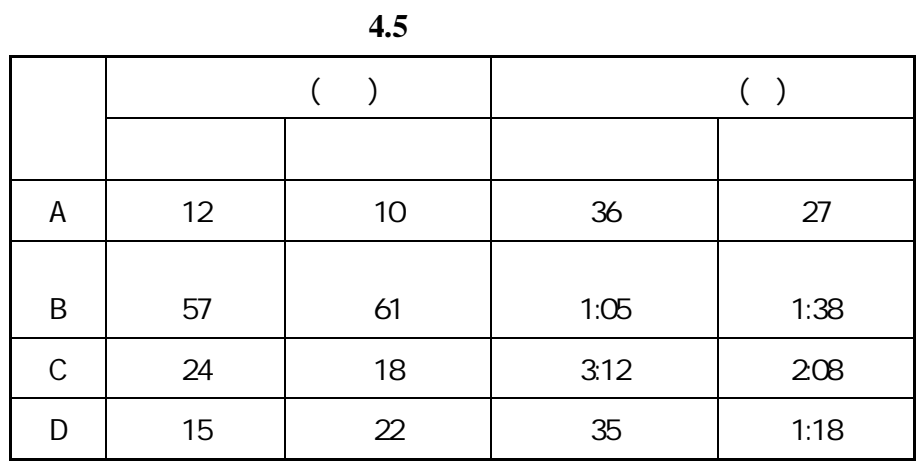

 $5.1.1$ 

 $5.1.2$ 

 $5.1.3$ 

 $5.1.4$ 

# 5.2  $5.2.1$

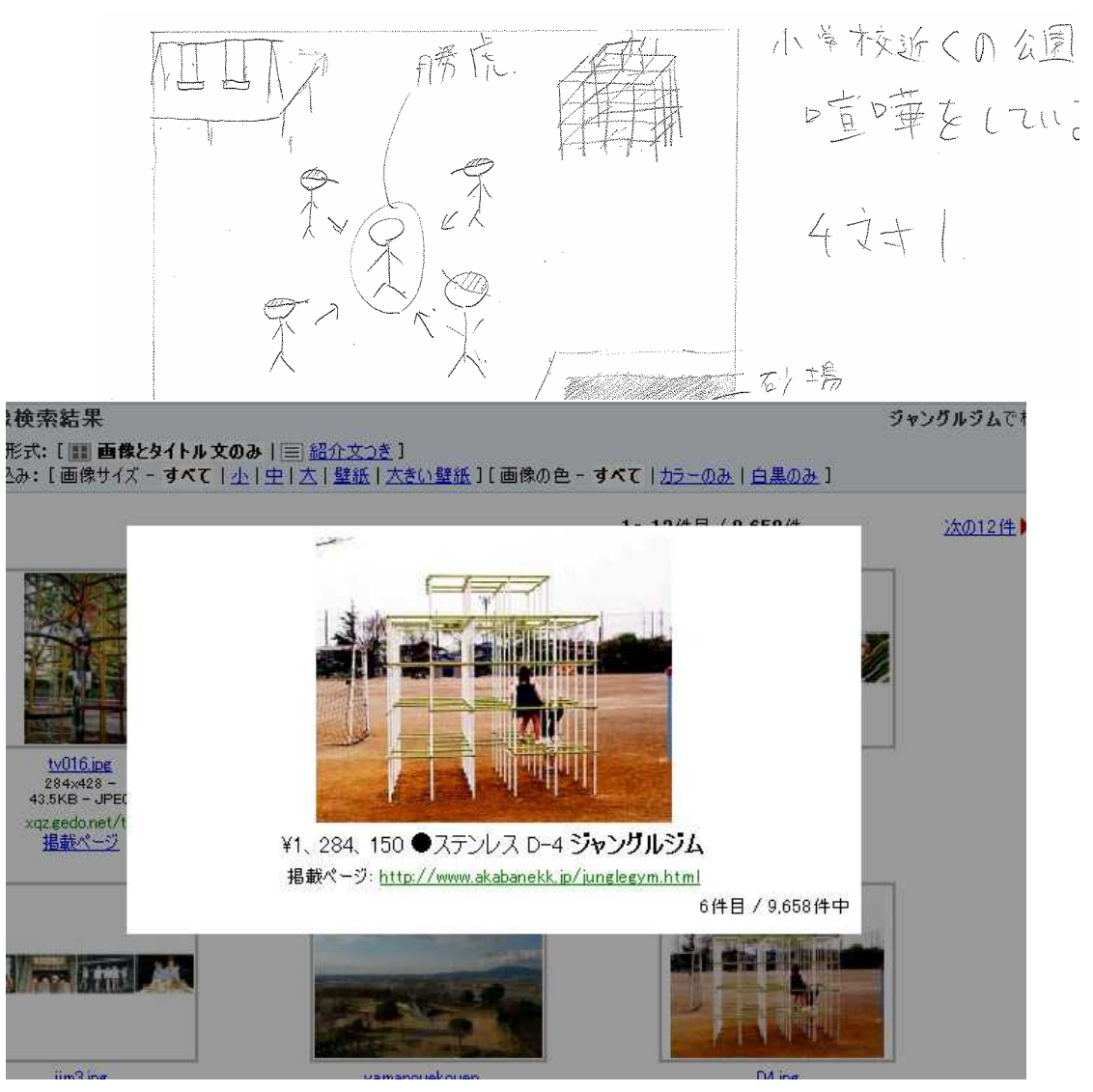

5.1

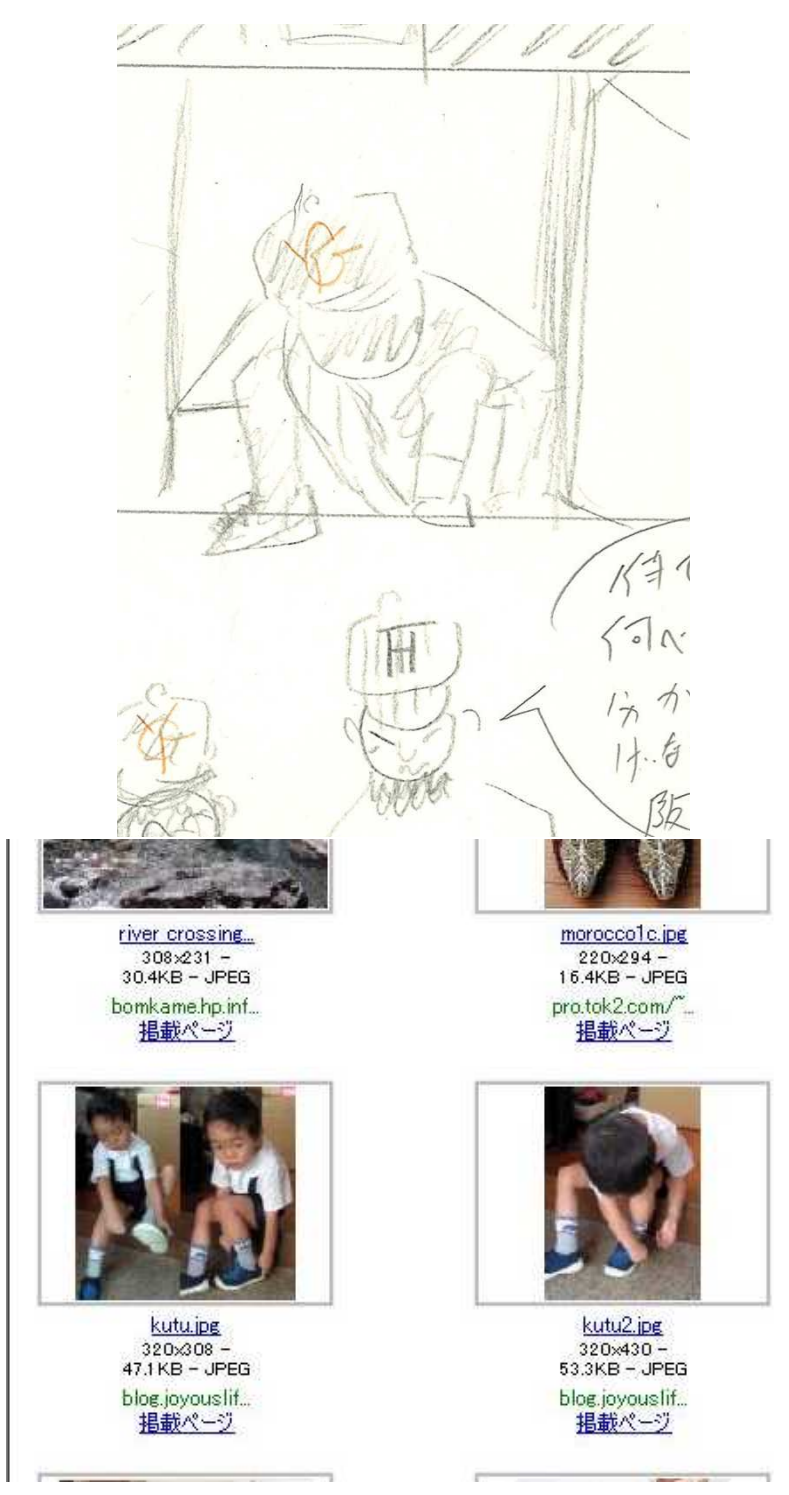

5.2

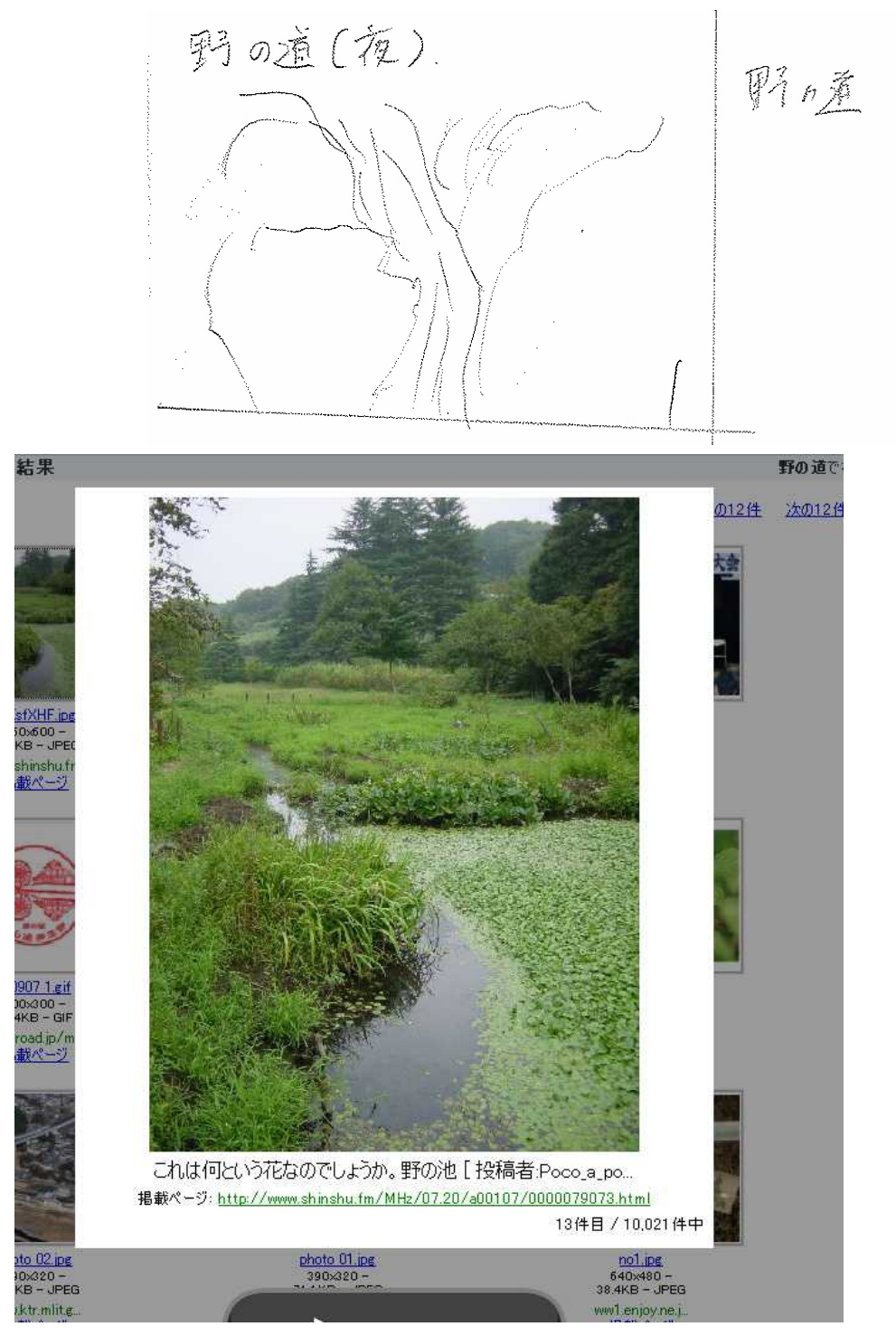

5.3

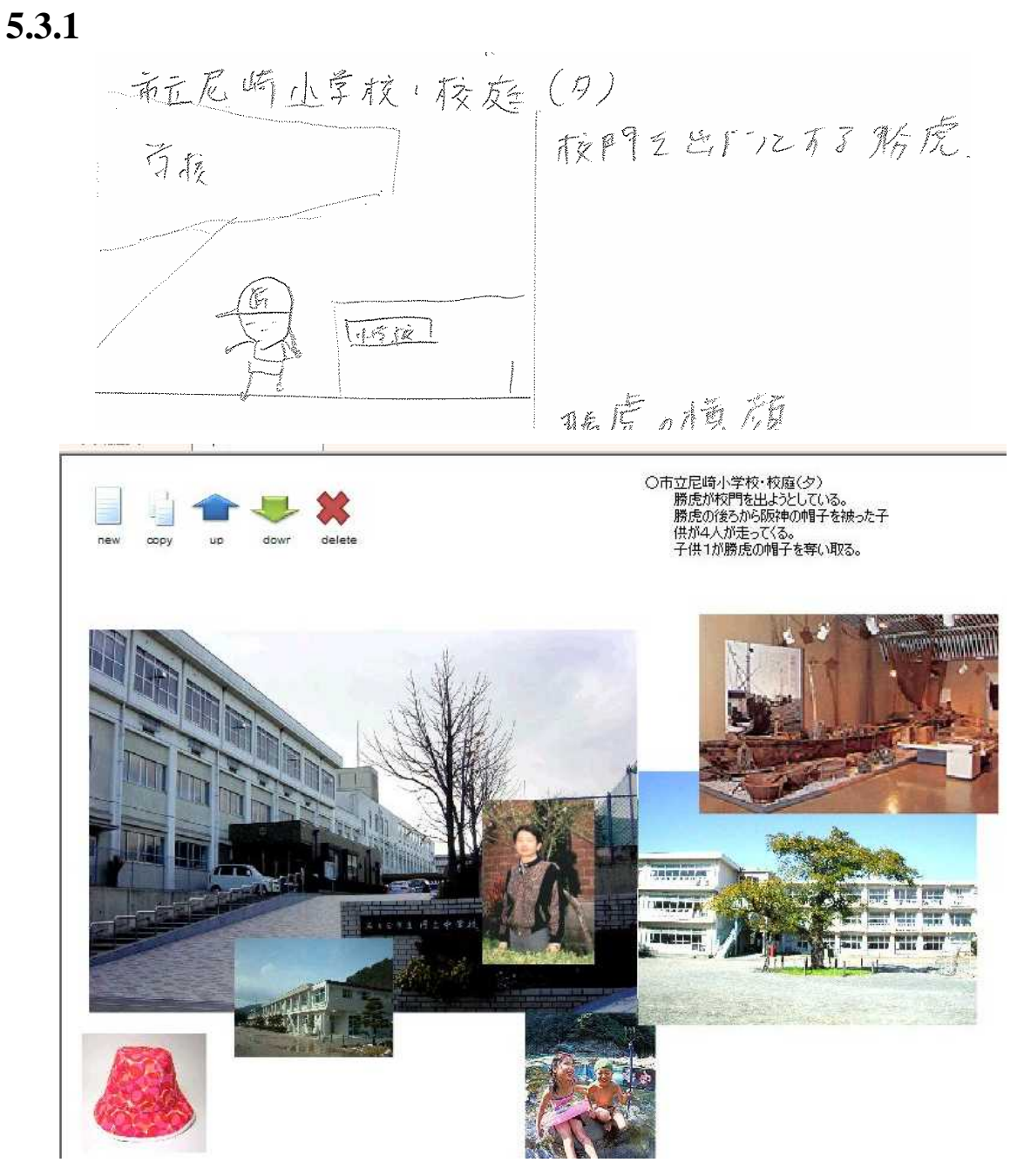

 $5.4$ 

 $5.3.2$ 

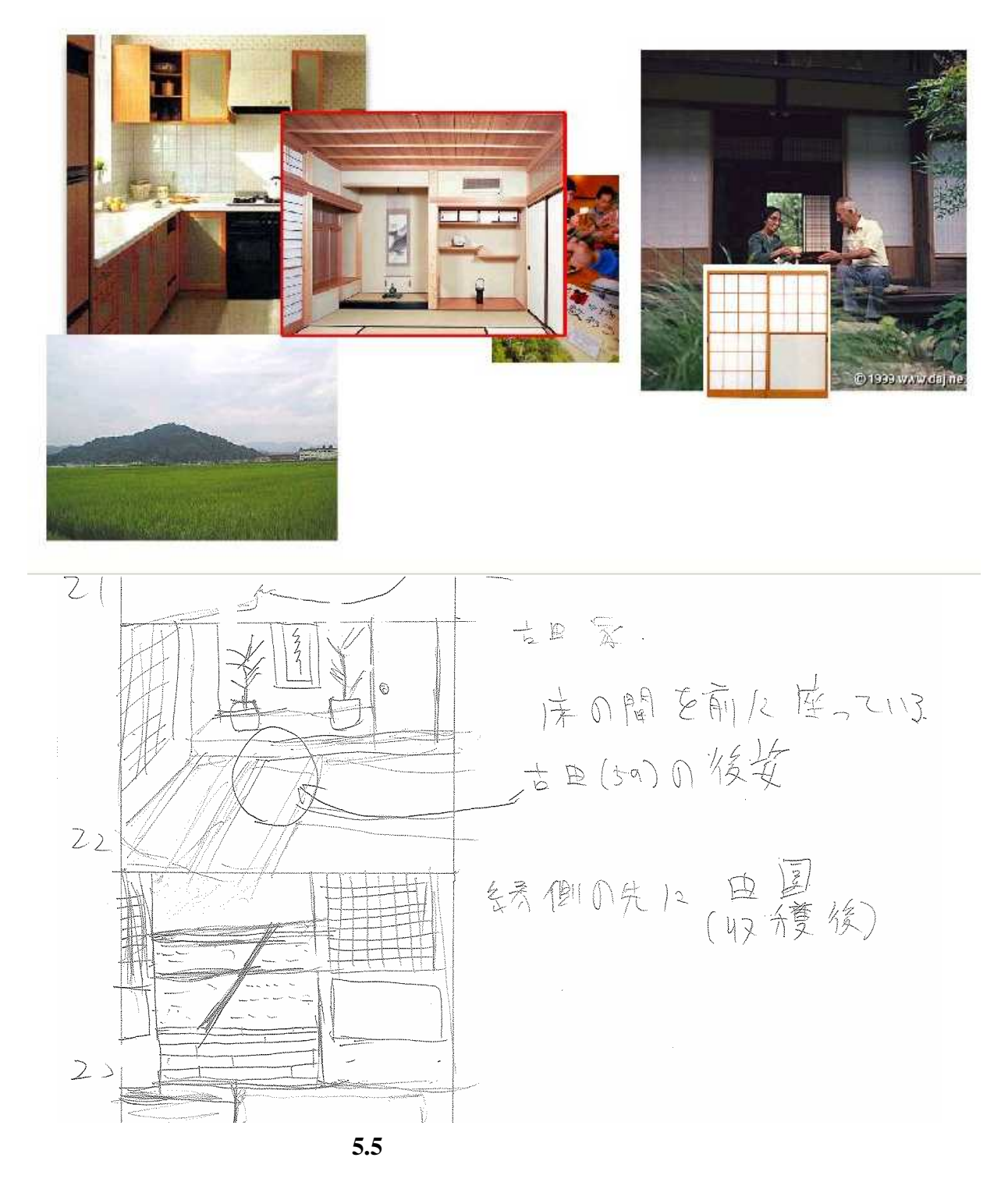

 $5.3.3$ 

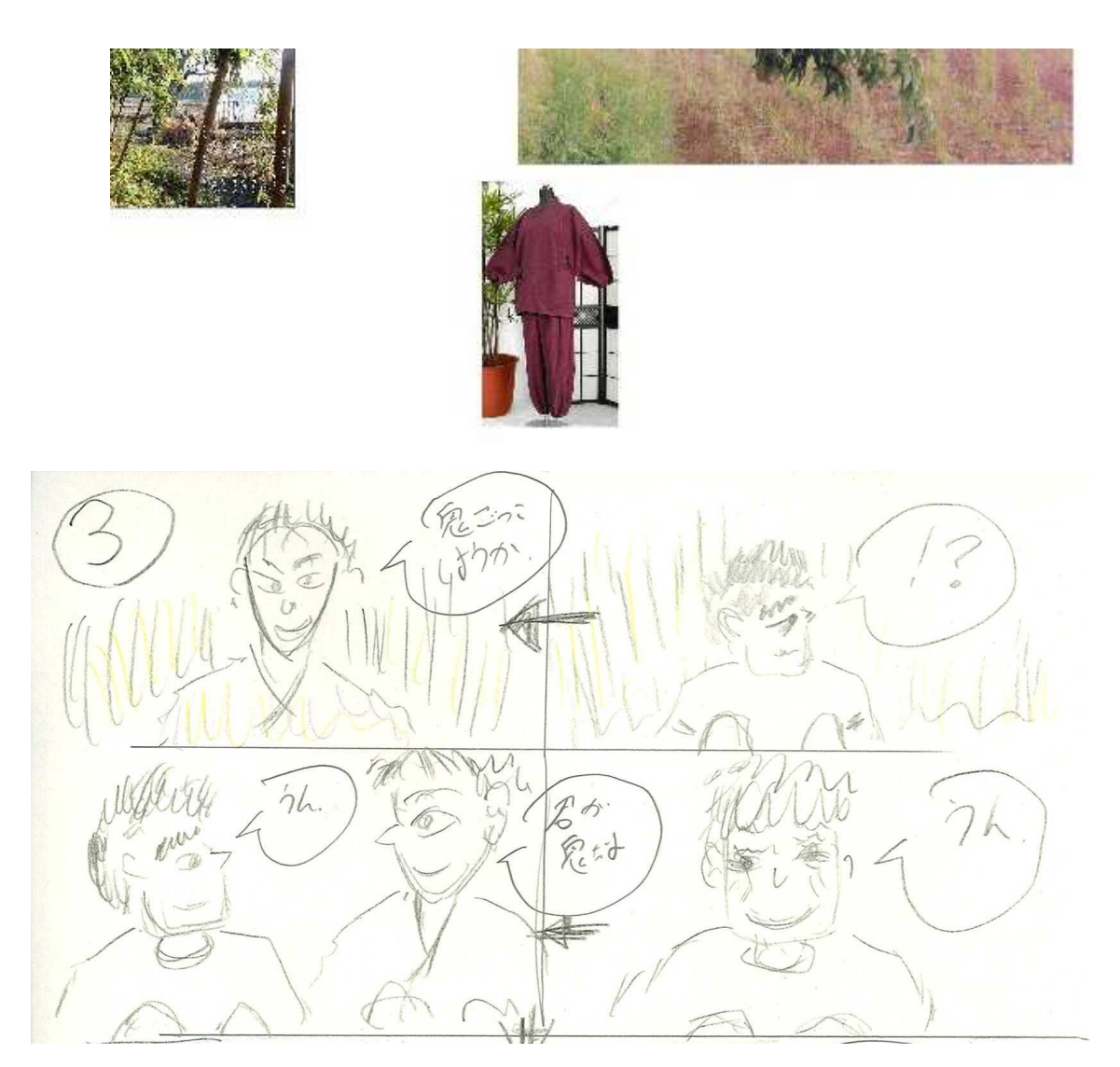

5.6  $\overline{\phantom{a}}$ 

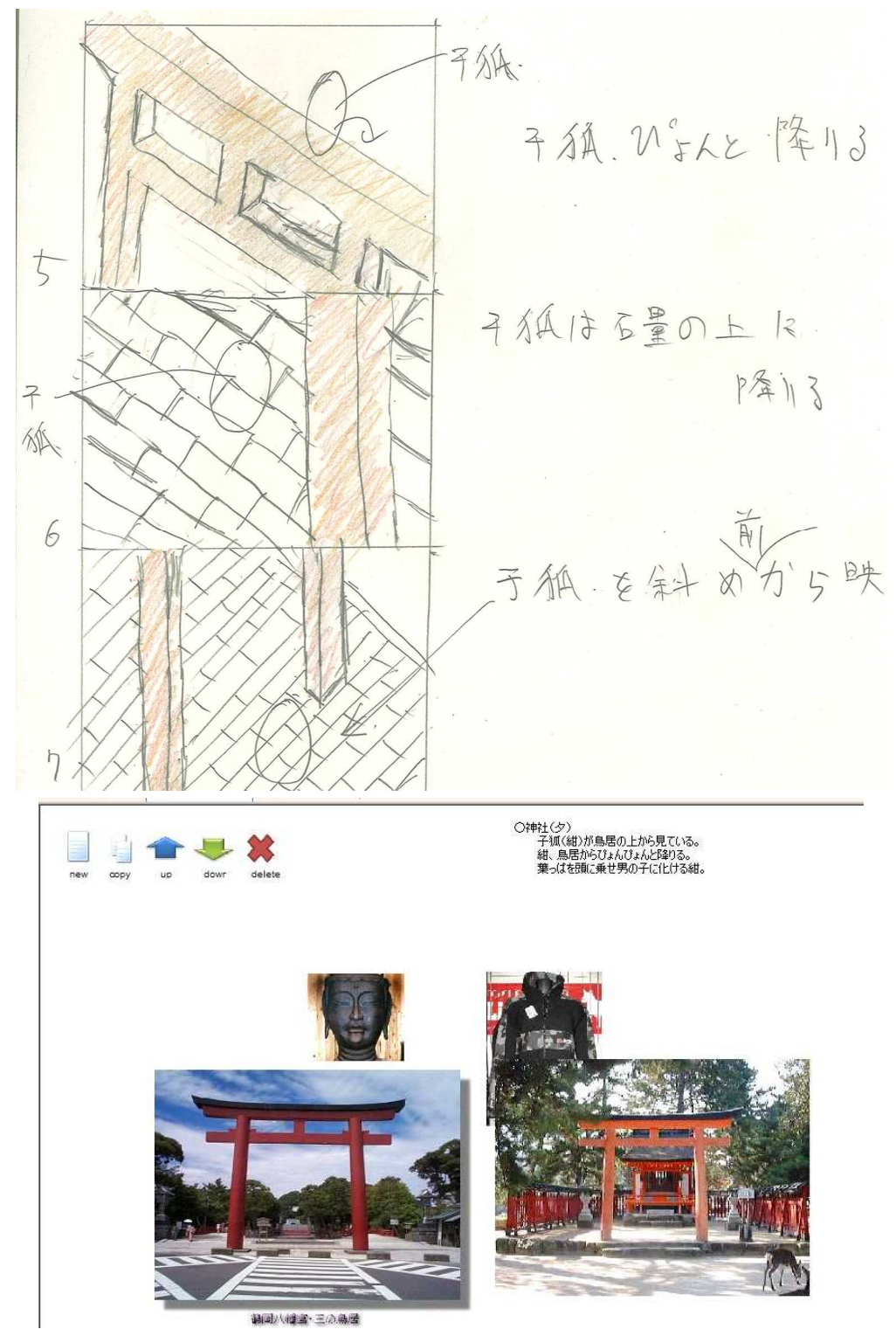

**5.7**  $\blacksquare$ 

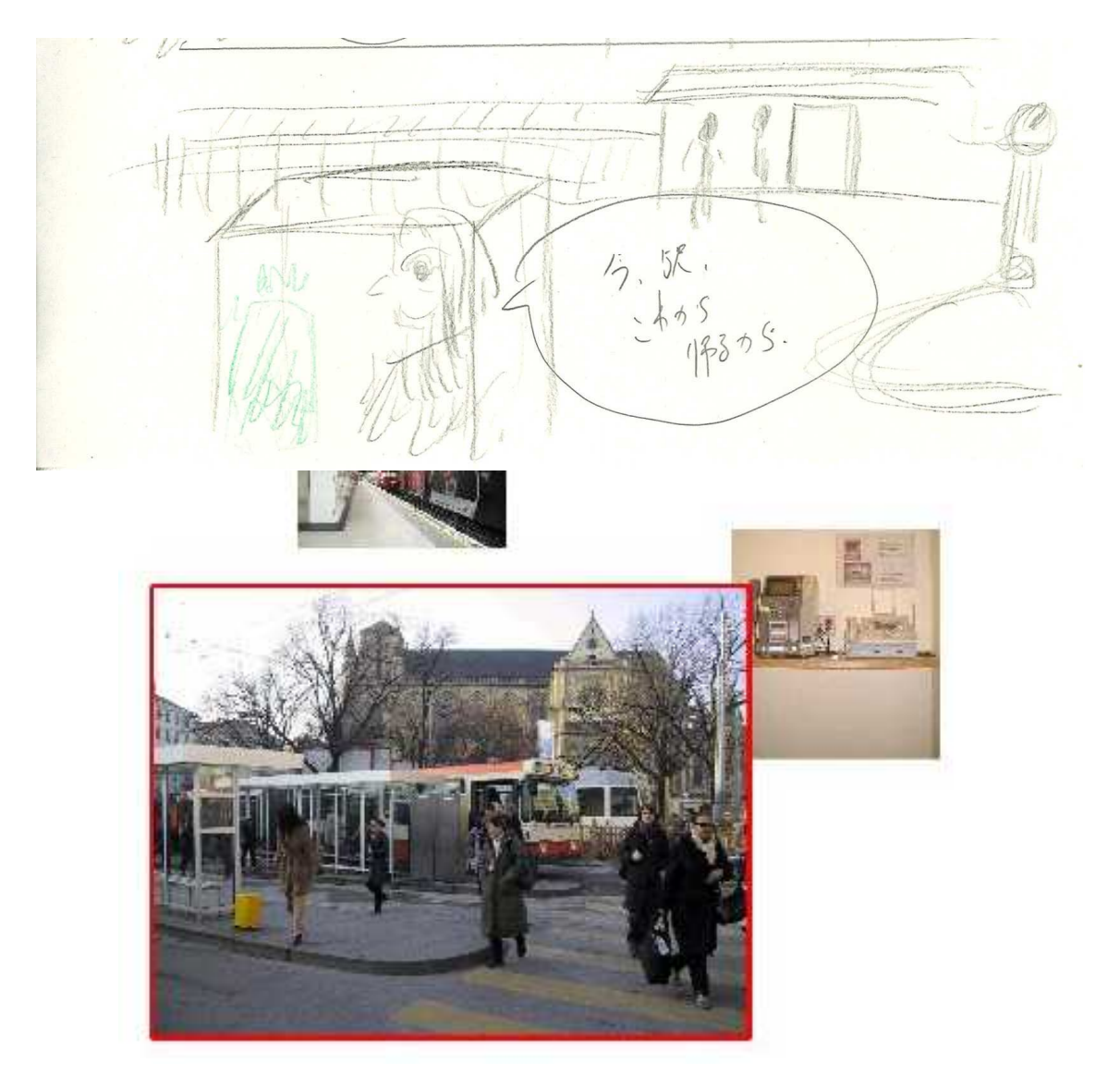

**5.8**  $\overline{0.8}$ 

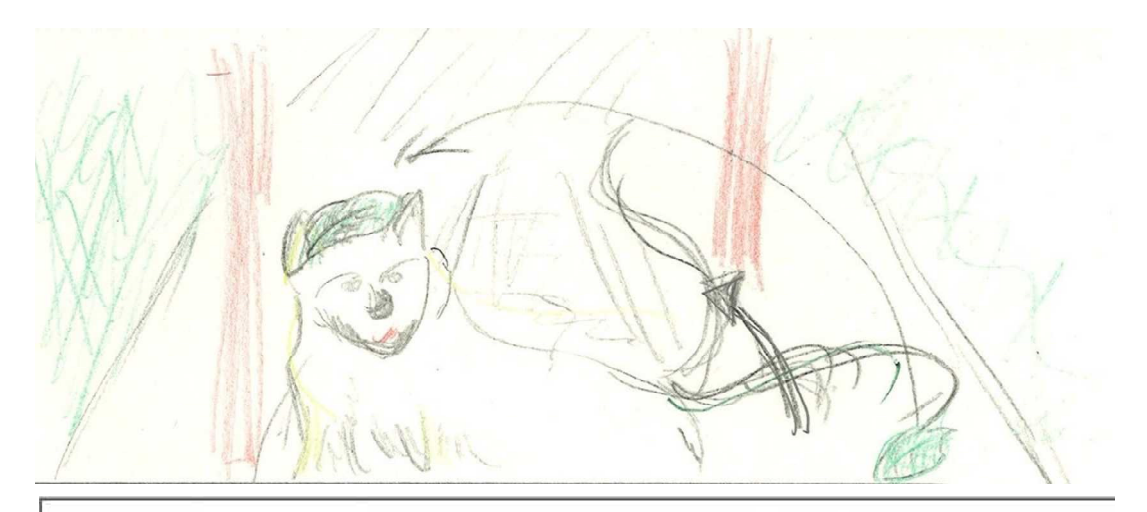

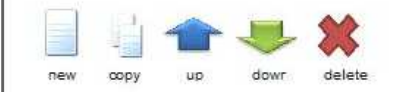

○神社〈夕〉<br>- 子狐〈紺〉が鳥居の上がら見ている。<br>- 紺、鳥居からぴょんぴょんと降りる。<br>葉っぱを頭に乗せ男の子に化ける紺。

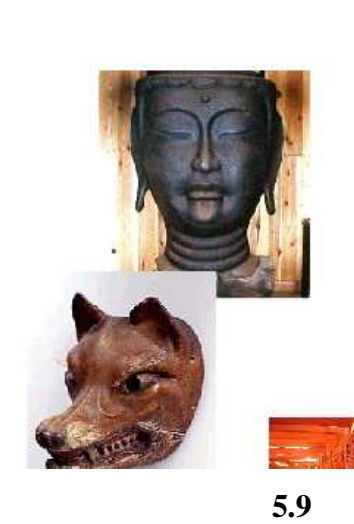

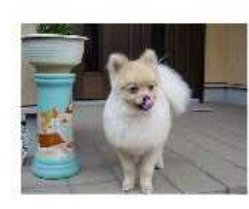

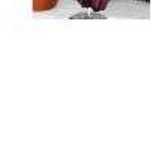

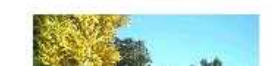

40

 $5.4.1$ 

5.4.2

 $5.4.3$ 

5.4.3

5.5

URL

# $6.2$

Memorium[20]

 $[1]$ , , 2006 [2]Brett Adams, Svetha Venkatesh, Ramesh Jain: IMCE: Integrated media creation environment. TOMCCAP 1(3): 211-247 ,2005 [3] , , ,1985 [4] , DVD - PIXAR GHIBLI - , ,2004 [5] , 2 , ,2001 [6] , , ,2004 [7] ,CG WORLD ,2006 [8] Six Mile Creek Systems LLC,"Springboard",2003 [9] , , Vol.J81-D-I, No.5, pp.478-487, 1998 5. [10] , , ,2001 [11] 2006-EC-3 Vol.2006, No.24, pp.113-120, 2006.  $[12]$ , , ,9-13,2000 [13] ,DV Scratch,2000 [14] http://6sys.com/Springboard/screenshot-full.gif [15] Scott McDermott, Junwei Li, and William Bares. Storyboard Frame Editing for Cinematic Composition. In Proceedings of the 2002 International Conference on Intelligent User Interfaces, pages 206-207, San Francisco California, January 2002. [16] ,Andrea CALOINI, , , , MediaDesc , ,Vol.1995 No.117,pp21-26,1995

[17] http://www.hitachi.co.jp/inspire/hakken/green/07\_tatara.html

[18]Young,L.F.: The Metaphor Machine: A Database Method for Creativity Support , Decision Support Systems, Vol3, No.4, pp.309-317(1987)

[19] Kenji Mase, Yasuyuki Sumi, and Kazushi Nishimoto,Informal conversation environment for collaborative concept formation, Toru Ishida ed., Community Computing: Collaboration over Global Information Networks, John Wiley & Sons, 1998.

[19] Mecab, http://mecab.sourceforge.jp/

[20] , Memorium: 10

WISS2002

pp.99-104, November 2002.